# **BASA 20000-S7**

Safe for furniture baseboards Caja fuerte para zócalos de muebles Caixa-forte para bases de móveis Cassaforte per zoccoli di mobili

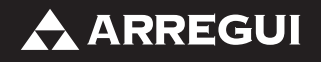

www.arregui.es

# **INSTRUCTIONS MANUAL**

NOTE: do not store the emergency key inside the safe.

#### **1. Battery installation**

The safe is delivered open.

Open the plastic cover located inside the door and place 4 1.5 V AA batteries.

#### **2. Programming the opening codes.**

This safe allows to program two secret opening codes--one standard and one master, from 3 to 6 digits each.

The initial standard code is 000000 and the initial master code is 888888. For your security, it´s important that you change them and configure the codes you desire.

During the process, use the C button to delete the last digit entered.

Programming the standard code (the safe must be open):

**A.** Press 00 and the E button. The screen will display SELECT.

**B.** Press the 0 button. The screen will display SET.

**C.** Enter your code (3 to 6 digits) and press the E button. The screen will display DONE.

With the door open, verify that the new code operates correctly (see section 3, opening the safe).

Programming the master code (the safe may be open or closed):

**A.** Press 00 and the E button. The screen will display SELECT.

- **B.** Press the 1 button. The screen will display OLD.
- **C.** Enter the current master code (888888 the first time) and press the E button. The screen will display SET (if the code entered is incorrect, it will display ERROR).
- **D.** Enter the new master code (3 to 6 digits) and press the E button. The screen will display REPEAT.
- **E.** Enter the new master code again and press the E button. The screen will display DONE (if the code entered is not the same both times, the screen will display ERROR).

NOTE: using the emergency key (see section 5, opening with the emergency key) re-establishes the original master code (888888).

### **3. Opening the safe**

Enter either of the two active opening codes and press the E button. The screen will display OPEN while the locks move, and OPENED when the door has opened.

If an incorrect code is entered, the screen will display ERROR1, for a second incorrect attempt it will display ERROR2, and for a third incorrect attempt it will display ERROR3 and the system will remain blocked for 5 minutes. During this time, the keypad cannot be used.

#### **4. Closing the safe**

With the safe open, press the E button. The screen will display CLOSE while the locks move, and CLO-SED when the door has closed.

NOTE: If the locks encounter an obstacle, they will move back and leave the door open.

#### **5. Opening with the emergency key**

If you do not have the opening codes, or if the batteries have run out and an external battery is not available, you can open the safe using the emergency key.

For this, remove the "Security Box" sticker located on the door in order to access the emergency lock. Introduce the key provided with these instructions and turn it. The safe will open.

#### **6. Opening with an external battery**

If the batteries have run out, you can use the the safe by placing a 9V battery in the power supply located to the right of the keypad.

Once the safe is open, replace the batteries.

#### **7. Entering the date and time**

Follow the sequence listed below:

- **A.** Press 00 and the E button. The screen will display SELECT.
- **B.** Press the 2 button. The screen will display PASS.
- **C.** Enter the master code and press the E button.
- **D.** The screen will display YE. Enter the last two digits of the year (e.g. 11 for 2011).
- **E.** The screen will display ON. Enter the two digits of the month (from 01 to 12).
- **F.** The screen will display DA. Enter the two digits of the day (from 01 to 31).
- **G.** The screen will display HO. Enter the two digits of the hour (from 00 to 24).
- **H.** The screen will display IN. Enter the two digits of the minutes (from 00 to 59).

At the end, the screen will display GOOD if the process has been completed correctly, or ERROR if an error has occurred. If the later occurs, start over at the beginning.

#### **8. Auditing the opening and closing records**

The safe allows you to know the date and time of when the last 200 actions were recorded (openings or closings), numbered from A001 (the most recent action recorded) to A200 (the oldest).

For each action, the screen will display 1) an identification code for the action, 2) the date and time when the action occurred, and 3) the code that was used (if applicable).

The identification codes for the actions are:

EL: door closed with electronic code

EU: door opened with electronic code

OL: door closed with emergency key

OU: door opened with emergency key

The date and time are displayed using the YYMMDD (Year, Month, Day) and HH,mm (Hour, minute) format.

In order to access this function:

- **A.** Press 00 and the E button. The screen will display SELECT.
- **B.** Press the 3 button. The screen will display PASS.
- **C.** Enter the master code and press the E button.

The screen will display all the information for the first action (A001). Press the 4 button for the previous action and the 6 button to move to a subsequent action.

#### **9. Other control elements**

SCREEN CONTROL: To configure the screen so it does not display the digits that are entered, press the C button and then the 3 button. If you would like the screen to display what you enter, press the C button again.

SOUND CONTROL: To use the safe in silent mode, press the C button and then the 6 button. If you would like the safe to emit sounds again, press the C 6 button again.

BATTERY STATUS CONTROL: If you would like to know whether the batteries are sufficiently charged, press the E button while the safe is closed. If the batteries are fine, the screen will display HI-BAT, and if they are not, the message will be LO-BAT. In that case, you should replace the batteries with new ones.

In any case, if the batteries are not sufficiently charged, the system will warn you of this when the safe is opened and closed by displaying the OPEN LO-BAT or CLOSE LO-BAT messages on the screen, respectively.

NOTE: During the battery change process, the safe will not forget the codes that have been entered.

# **MANUAL DE INSTRUCCIONES**

ATENCIÓN: no guarde la llave de emergencia dentro de la caja fuerte.

#### **1. Colocación de las pilas**

La caja fuerte se suministra abierta.

Abra la tapa de plástico que encontrará en la parte interior de la puerta, y coloque 4 pilas AA de 1,5V.

#### **2. Programación de los códigos de apertura**

Esta caja permite la programación de dos códigos de apertura secretos, uno standard y otro maestro, de 3 a 6 dígitos cada uno.

Los códigos iniciales son 000000 para el standard y 888888 para el maestro. Por su seguridad, es importante que los cambie y ponga los códigos que desee.

Durante el proceso, use la tecla C si desea borrar el último dígito que haya tecleado.

Programación del código standard (la caja debe estar abierta):

- **A.** Pulse 00 y la tecla E. La pantalla mostrará SELECT.
- **B.** Pulse la tecla 0. La pantalla mostrará SET.
- **C.** Teclee su código (de 3 a 6 dígitos) y pulse la tecla E. La pantalla mostrará DONE

Compruebe con la puerta abierta que el nuevo código funciona (ver punto 3, apertura de la caja fuerte).

Programación del código maestro (la caja puede estar abierta o cerrada):

- **A.** Pulse 00 y la tecla E. La pantalla mostrará SELECT.
- **B.** Pulse la tecla 1. La pantalla mostrará OLD
- **C.** Teclee el código maestro actual (888888 la primera vez) y pulse la tecla E. La pantalla mostrará SET (si el código tecleado no es el correcto, mostrará ERROR)
- **D.** Teclee el nuevo código maestro (de 3 a 6 dígitos) y pulse la tecla E. La pantalla mostrará REPEAT
- **E.** Vuelva a teclear el nuevo código maestro y pulse la tecla E. La pantalla mostrará DONE (si el código tecleado no es igual las dos veces, la pantalla mostrará ERROR)

NOTA: el uso de la llave de emergencia (ver punto 5, apertura mediante llave de emergencia) vuelve a restablecer el código maestro original (888888)

#### **3. Apertura de la caja fuerte**

Teclee cualquiera de los dos códigos de apertura vigentes y pulse la tecla E. La pantalla mostrará OPEN mientras los cerrojos se mueven, y OPENED cuando la puerta esté ya abierta.

Si introduce un código erróneo la pantalla mostrará ERROR1, al segundo intento erróneo mostrará ERROR2, y ante un tercer intento erróneo mostrará ERROR3, y el sistema se bloqueará durante 5 minutos. Durante ese período, no es posible utilizar el teclado.

#### **4. Cierre de la caja fuerte**

Con la caja abierta, pulse la tecla E. La pantalla mostrará CLOSE mientras los cerrojos se mueven, y CLOSED cuando la puerta esté ya cerrada.

CUIDADO: Si los cerrojos encuentran algún obstáculo, volverán atrás y dejarán la puerta abierta.

#### **5. Apertura mediante llave de emergencia**

Si no dispone de los códigos de apertura, o si se agotaron las pilas y no dispone de una pila externa, puede abrir la caja mediante la llave de emergencia.

Para ello, quite la pegatina de "Security Box" que está sobre la puerta, para acceder a la cerradura de emergencia. Introduzca la llave que encontrará junto a estas instrucciones y gírela. La caja se abrirá.

#### **6. Apertura mediante batería externa**

Si se agotaron las pilas, puede utilizar la caja fuerte colocando una pila de 9V en la toma de corriente situada a mano derecha del teclado.

Una vez abierta la caja, sustituya las pilas.

#### **7. Introducción de fecha y hora**

Siga la siguiente secuencia:

- **A.** Pulse 00 y la tecla E. La pantalla mostrará SELECT.
- **B.** Pulse la tecla 2. La pantalla mostrará PASS.
- **C.** Teclee el código maestro y pulse la tecla E.
- **D.** La pantalla mostrará YE. Teclee los dos últimos dígitos del año (ej. 11 para 2011)
- **E.** La pantalla mostrará ON. Teclee los dos dígitos del mes (de 01 a 12)
- **F.** La pantalla mostrará DA. Teclee los dos dígitos del día (de 01 a 31)
- **G.** La pantalla mostrará HO. Teclee los dos dígitos de la hora (de 00 a 24)
- **H.** La pantalla mostrará IN. Teclee los dos dígitos de los minutos (de 00 a 59)

Al finalizar la pantalla mostrará GOOD si se ha realizado el proceso correctamente o ERROR si se ha producido cualquier error. En ese último caso, comience de nuevo.

#### **8. Auditoria de los registros de apertura y cierre**

La caja fuerte le permite conocer la fecha y la hora en la que se registraron las últimas 200 acciones (aperturas o cierres), numeradas de la A001 (la acción más reciente registrada) a la A200 (la más antigua).

De cada acción, la pantalla mostrará 1/ un código de identificación de la acción, 2/ el día y la hora en la que se produjo la acción, y 3/ el código que se usó (si es aplicable).

Los códigos de identificación de las acciones son:

EL: cierre de puerta con código electrónico

EU: apertura de puerta con código electrónico

OL: cierre de puerta con llave de emergencia

OU: apertura de puerta con llave de emergencia

El día y la hora se muestran en el formato AAMMDD (Año, Mes, Día) y HH,mm (Hora, minuto).

Para acceder a esta función:

**A.** Pulse 00 y la tecla E. La pantalla mostrará SELECT.

**B.** Pulse la tecla 3. La pantalla mostrará PASS.

**C.** Teclee el código maestro y pulse la tecla E.

La pantalla le mostrará toda la información sobre la primera acción (A001). Pulse la tecla 4 para retroceder a la acción anterior y la tecla 6 cuando quiera avanzar de una acción a la posterior.

#### **9. Otros elementos de control**

CONTROL DE PANTALLA: Si desea que no se vean en pantalla los dígitos que teclee, pulse la tecla C y a continuación la tecla 3. Si desea volver a ver en pantalla lo que teclea, vuelva a pulsar C 3.

CONTROL DE SONIDO: Si desea usar la caja fuerte de manera silenciosa, pulse la tecla C y a continuación la tecla 6. Si desea que la caja vuelva a emitir sonidos, vuelva a pulsar C 6.

CONTROL DEL ESTADO DE LA BATERIA: Si desea saber si las pilas están suficientemente cargadas, presione la tecla E, estando la caja cerrada. Si las pilas están bien, la pantalla mostrará HI-BAT, y si no lo están, el mensaje será LO-BAT. En ese caso, es conveniente que sustituya las pilas por unas nuevas. En cualquier caso, si las pilas no están suficientemente cargadas, el sistema le avisará cuando abra y cierre la caja, mostrando en pantalla los mensajes OPEN LO-BAT o CLOSE LO-BAT respectivamente.

NOTA: Durante el proceso de cambio de pilas, la caja fuerte no olvida los códigos introducidos.

```
<PT>
```
# **MANUAL DE INSTRUÇÕES**

ATENÇÃO: não guarde a chave de emergência no interior da caixa-forte.

### **1. Colocação das pilhas**

A caixa-forte é fornecida aberta.

Abra a tampa de plástico situada na parte interior da porta, e introduza 4 pilhas AA de 1,5 V no compartimento.

### **2. Programação dos códigos de abertura**

Esta caixa permite a programação de dois códigos de abertura secretos, um standard e um códigomestre, com 3 a 6 dígitos cada um.

Os códigos iniciais são 000000 para o código standard e 888888 para o código-mestre. Para sua segurança, é importante que os modifique e os substitua pelos códigos que desejar.

Durante o processo, utilize a tecla C para apagar o último dígito introduzido.

Programação do código standard (a caixa deverá estar aberta):

**A.** Prima 00 e a tecla E. No ecrã aparecerá a indicação SELECT.

**B.** Prima a tecla 0. No ecrã aparecerá a indicação SET.

**C.** Introduza o seu código (de 3 a 6 dígitos) e prima a tecla E. No ecrã aparecerá a indicação DONE Comprove com a porta aberta que o novo código funciona (ver ponto 3: abertura da caixa-forte).

Programação do código-mestre (a caixa-forte pode permanecer aberta ou fechada):

**A.** Prima 00 e a tecla E. No ecrã aparecerá a indicação SELECT.

**B.** Prima a tecla 1. No ecrã aparecerá a indicação OLD

**C.** Introduza o código-mestre actual (888888 ao fazê-lo pela primeira vez) e prima a tecla E. No ecrã aparecerá a indicação SET (se o código introduzido não for correcto, aparecerá a indicação ERROR)

**D.** Introduza o novo código-mestre (de 3 a 6 dígitos) e prima a tecla E. No ecrã aparecerá a indicação REPEAT

**E.** Introduza novamente o código-mestre e prima a tecla E. No ecrã aparecerá a indicação DONE (se o código introduzido não for o mesmo nas duas vezes, no ecrã aparecerá a indicação ERROR)

NOTA: o uso da chave de emergência (ver ponto 5: abertura com a chave de emergência) volta a restabelecer automaticamente o código-mestre original (888888)

## **3. Abertura da caixa-forte**

Introduza qualquer dos dois códigos de abertura válidos, e prima a tecla E. No ecrã aparecerá a indicação OPEN enquanto a fechadura se abre, e a indicação OPENED quando a porta estiver aberta.

Ao introduzir um código errado pela primeira vez no ecrã aparecerá a indicação ERROR1. Ao introduzir um código errado à segunda tentativa aparecerá a indicação ERROR2, e à terceira tentativa aparecerá a indicação ERROR3 e o sistema permanecerá bloqueado durante 5 minutos. Durante esse período não será possível utilizar o teclado da caixa-forte.

#### **4. Fecho da caixa-forte**

Com a caixa-forte aberta, prima a tecla E. No ecrã aparecerá a indicação CLOSE enquanto a fechadura é accionada, e CLOSED quando a porta se encontrar fechada.

CUIDADO: Se a fechadura encontrar algum obstáculo, regressará à posição inicial e a porta permanecerá aberta.

#### **5. Abertura com a chave de emergência**

Se não dispuser dos códigos de abertura, ou se as pilhas se esgotaram e não dispuser de uma pilha externa, pode abrir a caixa-forte utilizando a chave de emergência.

Para o fazer, retire o autocolante com a indicação "Security Box" situado sobre a porta, para aceder à fechadura de emergência. Introduza a chave que encontrará junto com estas instruções, e gire a chave. A caixa-forte abrir-se-á.

#### **6. Abertura com a ajuda de uma bateria externa**

Se as pilhas se encontrarem esgotadas, pode utilizar a caixa-forte colocando uma pilha de 9V na tomada de corrente situada do lado direito do teclado.

Depois de abrir a caixa-forte, substitua as pilhas.

#### **7. Programação da data e da hora**

Siga a seguinte sequência:

- **A.** Prima 00 e a tecla E. No ecrã aparecerá a indicação SELECT.
- **B.** Prima a tecla 2. No ecrã aparecerá a indicação PASS.
- **C.** Introduza o código-mestre e prima a tecla E.
- **D.** No ecrã aparecerá a indicação YE. Introduza os dois últimos dígitos do ano (por ex., 11 para 2011)
- **E.** No ecrã aparecerá a indicação ON. Introduza os dois dígitos do mês (de 01 a 12)
- **F.** No ecrã aparecerá a indicação DA. Introduza os dois dígitos do dia (de 01 a 31)
- **G.** No ecrã aparecerá a indicação HO. Introduza os dois dígitos da hora (de 00 a 24)
- **H.** No ecrã aparecerá a indicação IN. Introduza os dois dígitos dos minutos (de 00 a 59)

Ao finalizar, no ecrã aparecerá a indicação GOOD se o processo de realizou correctamente, ou ERROR em caso de se verifica qualquer erro. Neste caso, volte novamente ao início da programação.

#### **8. Auditoria dos registos de abertura e de fecho**

A caixa-forte permite-lhe conhecer a data e a hora em que se registaram as últimas 200 acções (de abertura ou fecho), numeradas de A001 (a acção mais recente registada) até A200 (a mais antiga).

Para cada acção o ecrã indicará 1/ um código de identificação da acção, 2/ o dia e a hora em que se produziu a acção, e 3/ o código utilizado (se aplicável).

Os códigos de identificação das acções são os seguintes:

EL: fecho da porta com código electrónico

EU: abertura da porta com código electrónico

OL: fecho da porta com chave de emergência

OU: abertura da porta com chave de emergência

O dia e a hora visualizam-se no formato AAMMDD (Ano, Mês, Dia) e HH, mm (Horas, minutos).

Para aceder a esta função:

**A.** Prima 00 e a tecla E. No ecrã aparecerá a indicação SELECT.

**B.** Prima a tecla 3. No ecrã aparecerá a indicação PASS.

**C.** Introduza o código-mestre e prima a tecla E.

No ecrã aparecerá toda a informação sobre a primeira acção realizada (A001). Prima a tecla 4 para retroceder à acção anterior e a tecla 6 para avança para a acção seguinte.

#### **9. Outros elementos de controlo**

CONTROLO DE ECRÃ: Se não quer que se visualizem no ecrã os dígitos introduzidos, prima a tecla C seguida da tecla 3. Para voltar a visualizar no ecrã os dígitos introduzidos, prima novamente a tecla C 3.

CONTROLO DE SOM: Para utilizar a caixa-forte de modo silencioso, prima a tecla C seguida da tecla 6. Para voltar ao modo sonoro, prima novamente a tecla C 6.

CONTROLO DO ESTADO DA BATERIA: Para saber se as pilhas ainda têm caga suficiente, prima a tecla E, com a caixa-forte fechada. Se as pilhas estiverem em boas condições, no ecrã aparecerá a indicação HI-BAT, caso contrário aparecerá no ecrã a mensagem LO-BAT. Neste caso, é conveniente substituir as pilhas por outras novas.

Em qualquer dos casos, se as pilhas não possuírem carga suficiente, o sistema emitirá um aviso sonoro ao abrir e fechar a caixa-forte, e no ecrã aparecerá a indicação OPEN LO-BAT ou CLOSE LO-BAT, respectivamente.

NOTA: Durante o procedimento de substituição das pilhas, os códigos introduzidos permanecem memorizados.

**<IT>**

# **MANUALE DI ISTRUZIONI**

ATTENZIONE: non tenere la chiave di emergenza all'interno della cassaforte.

#### **1. Collocazione delle pile**

La cassaforte viene fornita aperta.

Aprire il rivestimento in plastica che si troverà nella parte interna dello sportello, e collocare 4 pile AA da 1,5V.

### **2. Programmazione codici di apertura**

Questa cassaforte consente la programmazione di due codici di apertura segreta, uno standard e un altro maestro, di 3 a 6 cifre ciascuno.

I codici iniziali sono 000000 per quello standard e 888888 per quello maestro. Per sicurezza, è importante cambiarli e inserire i codici desiderati.

Durante la procedura, utilizzare il pulsante C se si desidera cancellare l'ultima cifra digitata.

Programmazione del codice standard (la cassaforte deve essere aperta):

**A.** Premere 00 e il pulsante E. Lo schermo visualizzerà SELECT.

**B.** Premere il pulsante 0. Lo schermo visualizzerà SET.

**C.** Digitare il codice (da 3 a 6 cifre) e premere il pulsante E. Lo schermo visualizzerà DONE

Verificare con lo sportello aperto che il nuovo codice funziona (vedere punto 3, apertura della cassaforte).

Programmazione del codice maestro (la cassaforte può essere aperta o chiusa):

**A.** Digitare 00 e premere il pulsante E. Lo schermo visualizzerà SELECT.

**B.** Premere il pulsante 1. Lo schermo visualizzerà OLD

**C.** Digitare il codice maestro attuale (888888 la prima volta) e premere il pulsante E. Lo schermo visualizzerà SET (se il codice digitato non è corretto, visualizzerà ERROR)

**D.** Digitare il nuovo codice maestro (da 3 a 6 cifre) e premere il pulsante E. Lo schermo visualizzerà REPEAT

**E.** Digitare nuovamente il nuovo codice maestro e premere il pulsante E. Lo schermo visualizzerà DONE (se il codice digitato non è uguale entrambe le volte, lo schermo visualizzerà ERROR)

N.B.: l'uso della chiave di emergenza (v. punto 5, apertura mediante chiave di emergenza) ripristina il codice maestro originale (888888)

#### **3. Apertura della cassaforte**

Digitare uno qualsiasi dei due codici di apertura vigenti e premere il pulsante E. Lo schermo visualizzerà OPEN mentre i chiavistelli si muovono, e OPENED quando lo sportello è aperto.

In caso di codice errato, lo schermo visualizzerà ERROR1, al secondo tentativo erroneo visualizzerà ERROR2, e al terzo tentativo erroneo visualizzerà ERROR3, e il sistema si bloccherà per 5 minuti. Durante tale periodo, non è possibile utilizzare la tastiera.

#### **4. Chiusura della cassaforte**

Con la cassaforte aperta, premere il pulsante E. Lo schermo visualizzerà CLOSE mentre i chiavistelli si muovono, e CLOSED quando lo sportello sarà chiuso.

ATTENZIONE: Se i catenacci trovano qualche ostacolo, torneranno dietro e lasceranno lo sportello aperto.

#### **5. Apertura mediante chiave di emergenza**

Se non si dispone dei codici di apertura, in caso di esaurimento delle pile, e se non si dispone di una pila esterna, è possibile aprire la cassaforte mediante la chiave di emergenza.

A tal fine, rimuovere l'adesivo di "Security Box" situato sullo sportello, per accedere alla serratura di emergenza. Introdurre la chiave allegata alle presenti istruzioni e girarla. La cassaforte si aprirà.

#### **6. Apertura mediante batteria esterna**

In caso di esaurimento delle pile, è possibile utilizzare la cassaforte collocando una pila da 9V nella presa di corrente elettrica situata a destra della tastiera. Una volta aperta la cassaforte, sostituire le pile.

#### **7. Impostazione data e ora**

Seguire la seguente sequenza:

- **A.** Digitare 00 e premere il pulsante E. Lo schermo visualizzerà SELECT.
- **B.** Premere il pulsante 2. Lo schermo visualizzerà PASS.
- **C.** Digitare il codice maestro e premere il pulsante E.
- **D.** Lo schermo visualizzerà YE. Digitare le due ultime cifre dell'anno (es. 11 per 2011)
- **E.** Lo schermo visualizzerà ON. Digitare le due cifre del mese (da 01 a 12)
- **F.** Lo schermo visualizzerà DA. Digitare le due cifre del giorno (da 01 a 31)
- **G.** Lo schermo visualizzerà HO. Digitare le due cifre dell'ora (da 00 a 24)
- **H.** Lo schermo visualizzerà IN. Digitare le due cifre dei minuti (da 00 a 59)

Al termine della sequenza, lo schermo visualizzerà GOOD se la procedura è stata realizzata correttamente, oppure ERROR in caso di qualsiasi errore. In quest'ultimo caso, cominciare nuovamente.

#### **8. Verifica dei registri di apertura e chiusura**

La cassaforte consente di conoscere la data e l'ora delle ultime 200 azioni (apertura o chiusura), numerata dall'A001 (l'azione più recente registrata) all'A200 (la più antica).

Per ogni azione, lo schermo visualizzerà 1/un codice di identificazione dell'azione, 2/il giorno e l'ora in cui avviene l'azione, e 3/il codice utilizzato (se applicabile).

I codici di identificazione delle azioni sono:

EL: chiusura sportello con codice elettronico

EU: apertura sportello con codice elettronico

OL: chiusura sportello con chiave di emergenza

OU: apertura sportello con chiave di emergenza

Il giorno e l'ora sono visualizzati nel formato AAMMDD (anno, mese, giorno) e HH, mm (Ora, minuto).

Per accedere a questa funzione:

**A.** Digitare 00 e il pulsante E. Lo schermo visualizzerà SELECT.

**B.** Premere il pulsante 3. Lo schermo visualizzerà PASS.

**C.** Digitare il codice maestro e premere il pulsante E.

Lo schermo visualizzerà tutte le informazioni relative alla prima azione (A001). Premere il pulsante 4 per tornare all'azione precedente e il pulsante 6 per avanzare da un'azione a quella successiva.

#### **9. Altri elementi di controllo**

CONTROLLO SCHERMO: Se desidera che non si vedano su schermo le cifre digitate, premere il pulsante C e, successivamente, il pulsante 3. Se si desidera ripristinare la visualizzazione su schermo delle proprie digitazioni, premere nuovamente C 3.

CONTROLLO SUONO: Se si desidera utilizzare la cassaforte in modo silenzioso, premere il pulsante C e sucessivamente il pulsante 6. Se si desidera ripristinare i suoni della cassaforte, premere nuovamente C 6.

CONTROLLO DELLO STATO DELLA BATERIA: Se si desidera sapere se le pile sono sufficientemente cariche, premere il pulsante E con la cassaforte chiusa. Se le pile sono cariche, lo schermo visualizzerà HI-BAT; in caso contrario, il messaggio sarà LO-BAT. In quest'ultimo caso, è opportuno sostituire le pile. In ogni caso, se le pile non sono sufficientemente cariche, il sistema avviserà al momento dell'apertura e chiusura della cassaforte, visualizzando su schermo i messaggi OPEN LO-BAT o CLOSE LO-BAT rispettivamente.

NOTA: Durante la procedura di cambio pile, la cassaforte non dimentica i codici introdotti.

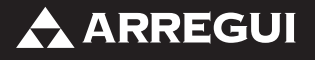

www.arregui.es